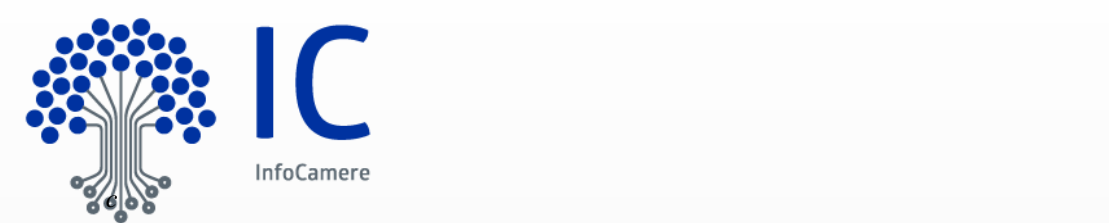

# Scrivania SUAP Linee guida per l'interoperabilità della Scrivania SUAP con Backoffice di terze parti

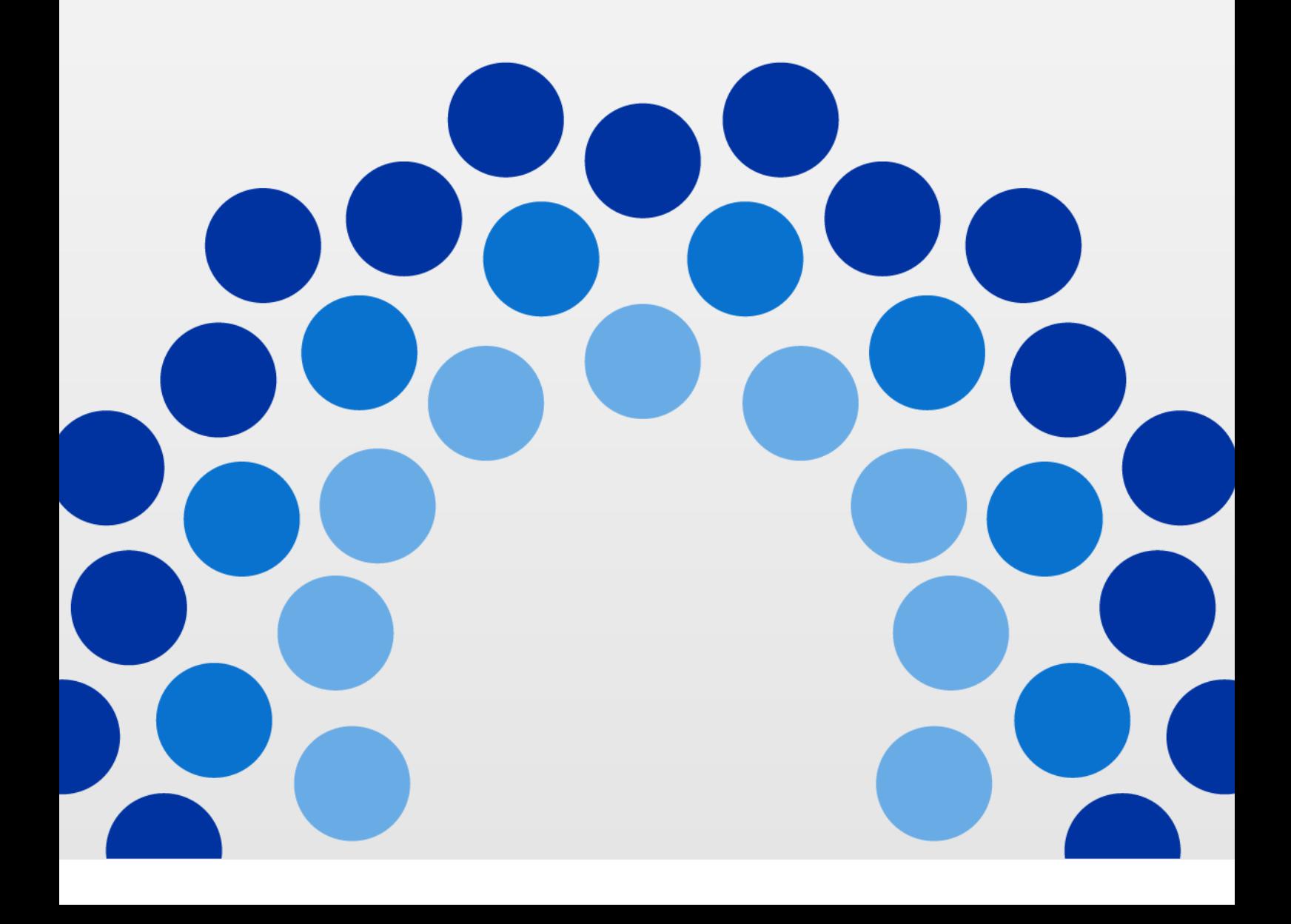

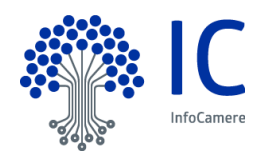

<span id="page-1-0"></span>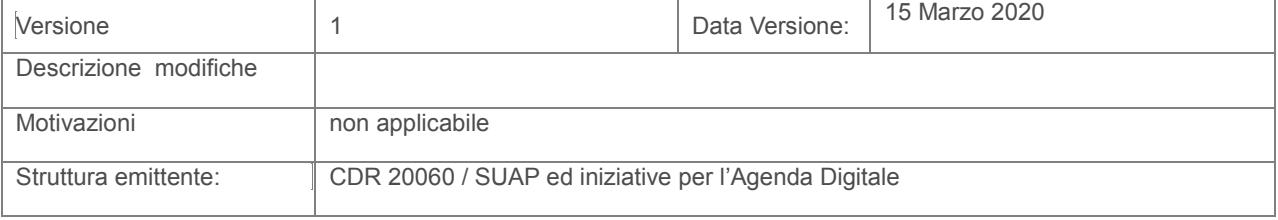

**InfoCamere - Società Consortile di Informatica delle Camere di Commercio Italiane per Azioni**

Capitale Sociale € 17.670.000 i.v.<br>Registro Imprese Roma, REA RM 804877<br>Codice Fiscale e Partita Iva 02313821007<br>Codice LEI 815600EAD78C57FCE690

**Sede Legale**<br>Via G.B. Morgagni 13 - 00161 Roma<br>T.+39 06 442851

Sede Operativa e Amministrativa<br>
Corso Stati Uniti 14 - 35127 Padova<br>
T +39 049 8288111<br>
PEC: protocollo@pec.infocamere.it<br>
www.infocamere.it

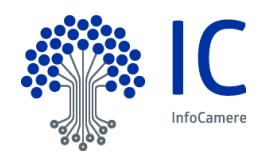

# **Indice**

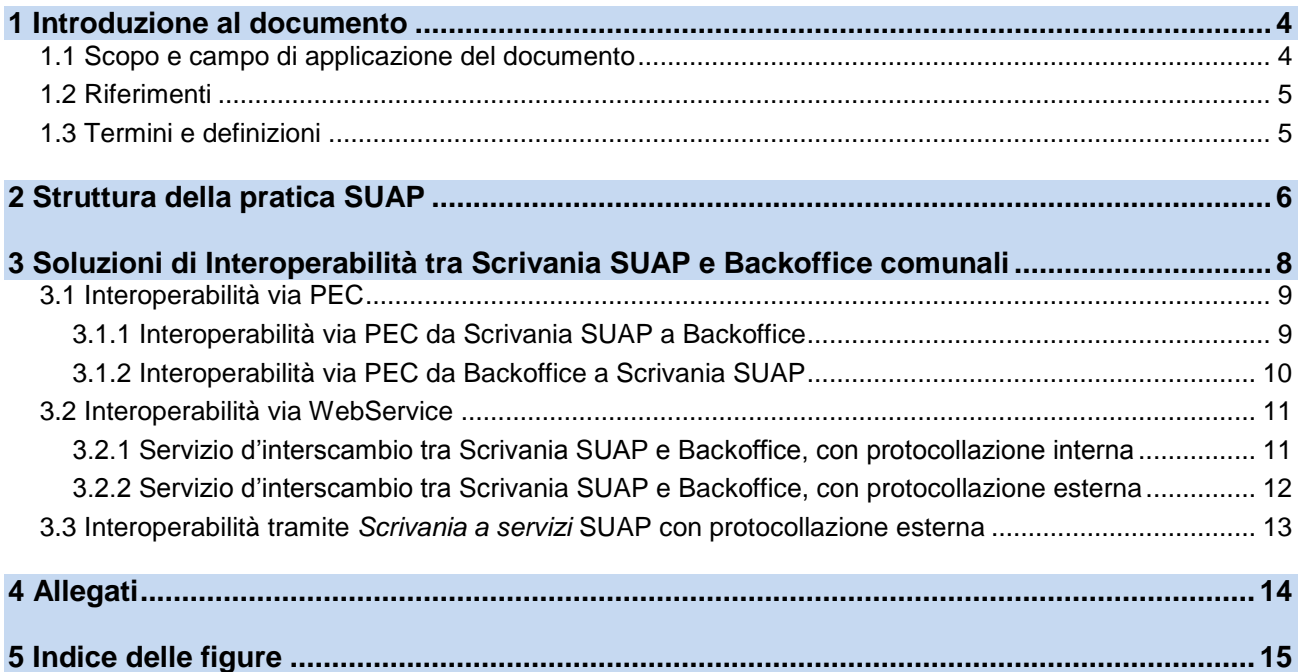

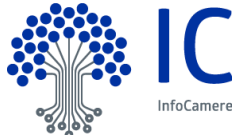

# <span id="page-3-0"></span>**1 Introduzione al documento**

#### <span id="page-3-1"></span>**1.1 Scopo e campo di applicazione del documento**

Il documento ha lo scopo di censire e descrivere le principali modalità operative per l'interazione tra la Scrivania SUAP e i sistemi di Backoffice comunali degli Enti coinvolti nel processo di istruttoria delle pratiche Suap.

#### **Livello di riservatezza**

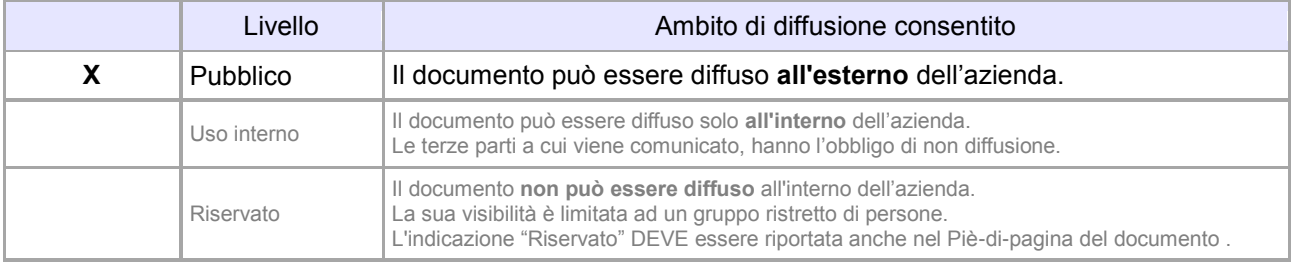

#### **Precedenti emissioni**

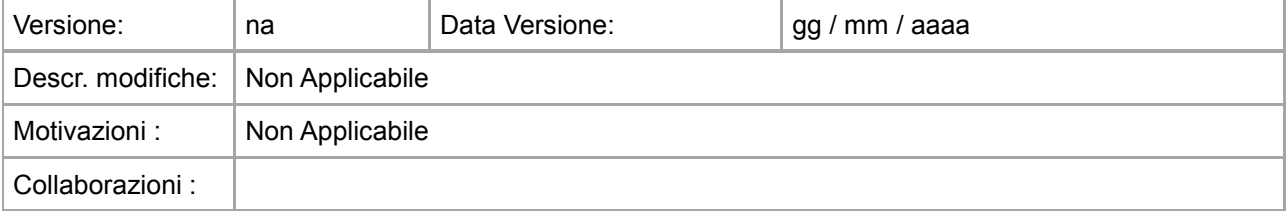

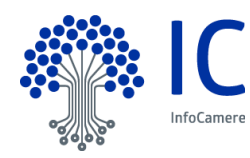

# <span id="page-4-0"></span>**1.2 Riferimenti**

- [1] Linee guida WS SaS
- [2] Linee guida WS Comunicazione SUAP ENTE
- [3] Linee guida WS Protocollazione

# <span id="page-4-1"></span>**1.3 Termini e definizioni**

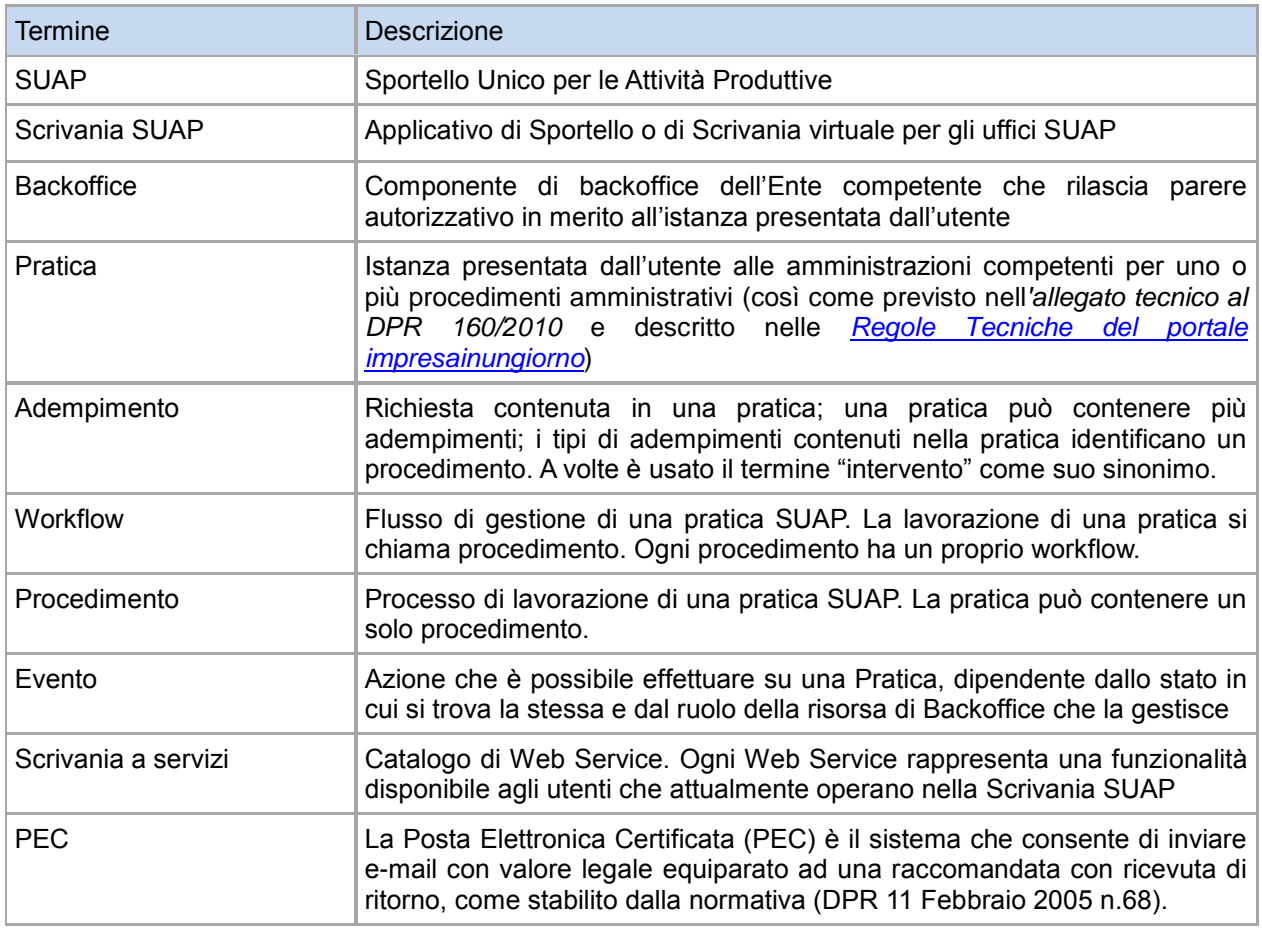

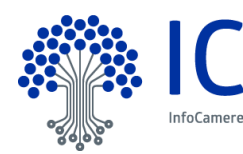

# <span id="page-5-0"></span>**2 Struttura della pratica SUAP**

Con il DPR 160/2010 viene adottato il Regolamento per la semplificazione e il riordino della disciplina sullo Sportello Unico per le Attività Produttive, prevedendo l'inoltro delle istanze per via telematica.

Nell'Art.5 dell'Allegato Tecnico sono definite le regole tecniche per la formazione di tali istanze, indicate con il termine di pratiche telematiche SUAP o semplicemente pratiche SUAP.

La pratica SUAP ha un codice, indicato come **Codice pratica**, nella forma: **"<codice-fiscale>-**

#### **<GGMMAAAA-HHMM>"** dove

- il <codice fiscale> è il codice dell'impresa o di colui che ricoprirà il ruolo di legale rappresentante della stessa se l'impresa medesima non è ancora costituita
- i successivi 13 caratteri rappresentano la "date-time" in cui la pratica è stata predisposta.

La pratica è composta dai seguenti files, denominati come segue:

- Un file modello-riepilogo (obbligatorio), file informatico in formato xml con nome **"<Codicepratica>.SUAP.xml"**;
- Un file distinta-del-modello-riepilogo (obbligatorio), documento in formato PDF/A, con firma digitale "**<Codice-pratica>.SUAP.PDF.P7M"**;
- Uno o più file modello-attività, file informatico in formato xml con nome **"<Codicepratica>.NNN.MDA.xml"** dove NNN è un progressivo numerico che serve a individuare univocamente ciascun file MDA.xml;
- Uno o più file distinta-del-modello-attività (obbligatorio), documento in formato PDF/A o altro, con firma digitale **"<Codice-pratica>.NNN.MDA.PDF.P7M"** dove NNN è un progressivo numerico che serve a individuare univocamente ciascun file MDA.PDF.P7M (Qualora il file fosse firmato con la cosiddetta firma PDF, il nome sarebbe il seguente **"<Codice-pratica>.NNN.MDA.PDF."** non essendo previsto per tali file l'estensione .P7M) ;
- Eventuali allegati **"<Codice-pratica>.<NNN numero progressivo nella pratica>.PDF.P7M".**

Di seguito la struttura del modello di riepilogo **"<Codice-pratica>.SUAP.xml":**

- 1. Ufficio destinatario;
- 2. Informazioni anagrafiche dell'impresa che invia l'istanza;
- 3. Oggetto della comunicazione;
- 4. Procura speciale dati e dichiarazioni (solo in caso di delega);
- 5. Estremi del dichiarante (titolare, legale rappresentante, notaio, intermediario, delegato);
- 6. Domicilio elettronico (Posta Elettronica Certificata) dell'impresa dove notificare le ricevute previste dalla procedura amministrativa;
- 7. Impianto produttivo;
- 8. Estremi di protocollazione e versione tracciato;
- 9. Elenco dei documenti informatici allegati (riquadro ripetitivo per ogni file presente nella pratica).

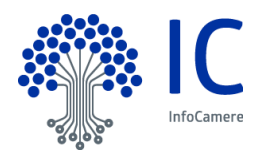

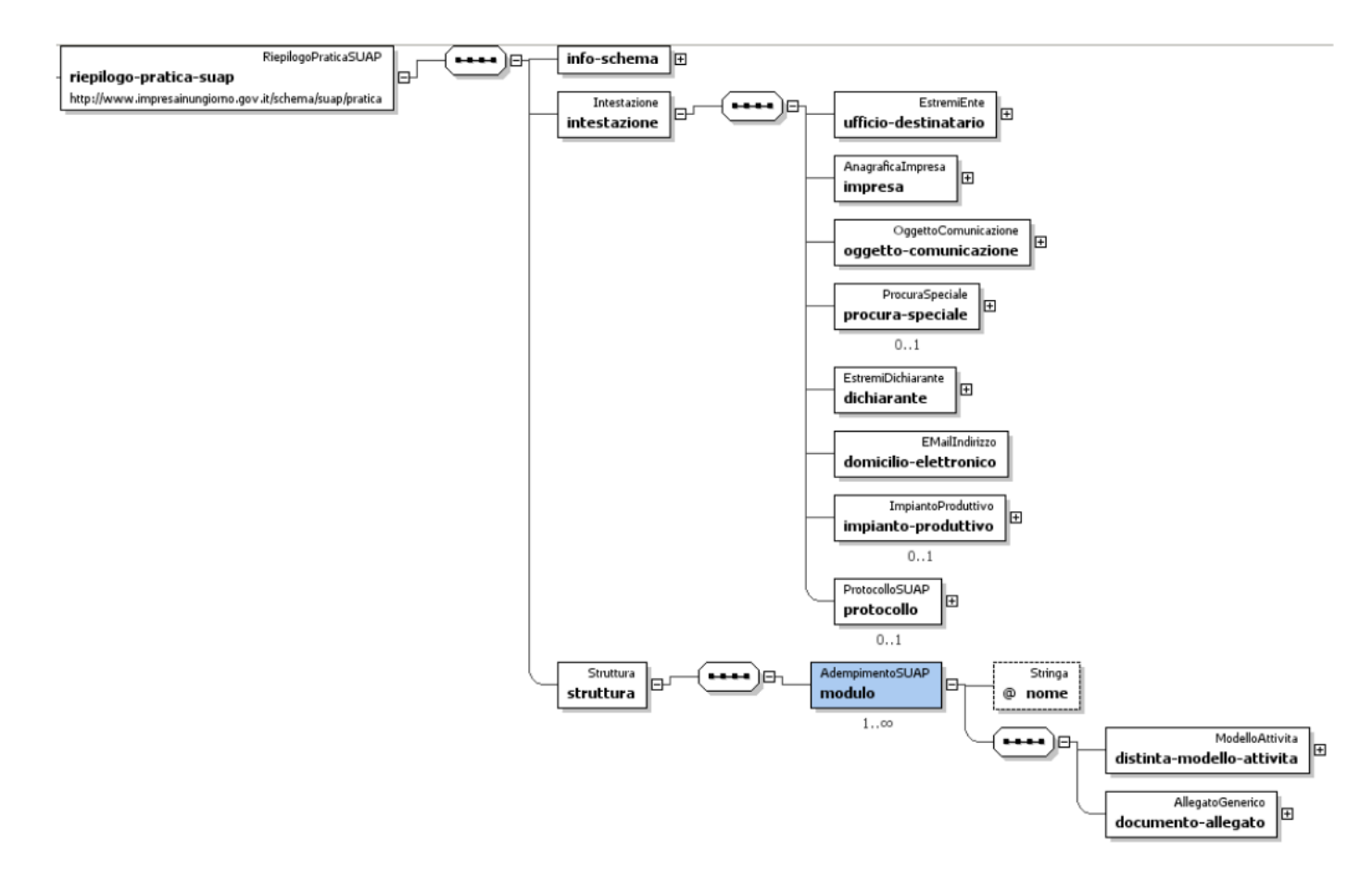

*Figura 1 - Modello logico struttura pratica SUAP*

<span id="page-6-0"></span>E' favorito pertanto l'**arricchimento funzionale dei back office comunali** grazie all'inoltro di informazioni strutturate, normate e validate inviate dalla piattaforma camerale; grazie infatti alla standardizzazione dei moduli attraverso la definizione di specifici XSD è garantita l'acquisizione dei dati da parte dei Backoffice sui propri gestionali:

- Il file informatico in formato xml con nome **"<Codice-pratica>.SUAP.xml"** è validato dal documento **pratica\_suap.xsd** (*Allegato 1* dell'apposita sezione [Allegati\)](#page-13-0)
- Il file informatico in formato xml con nome **"<Codice-pratica>.NNN.MDA.xml",** relativo a ciascun adempimento per cui si presenta l'istanza, è validato dallo specifico xsd SOLO SE incluso tra quelli standardizzati.

I formati standard, predisposti dal Tavolo di Lavoro AgID e approvati in Conferenza Unificata, sono pubblicati nel repository github di AgID (*Allegato 2* dell'apposita sezione [Allegati\)](#page-13-0)

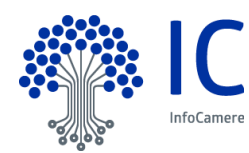

# <span id="page-7-0"></span>**3 Soluzioni di Interoperabilità tra Scrivania SUAP e Backoffice comunali**

L'interazione tra lo sportello telematico SUAP camerale ed il Comune o gli Enti Terzi può tecnicamente avvenire secondo quattro modalità operative:

- **1. colloquio via** *PEC***, con protocollazione interna**
- **2. colloquio via** *WebService* **con protocollazione interna**
- **3. colloquio via** *WebService* **con protocollazione esterna**
- **4. colloquio tramite** *Scrivania a servizi SUAP* **con protocollazione esterna**

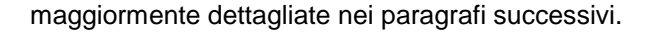

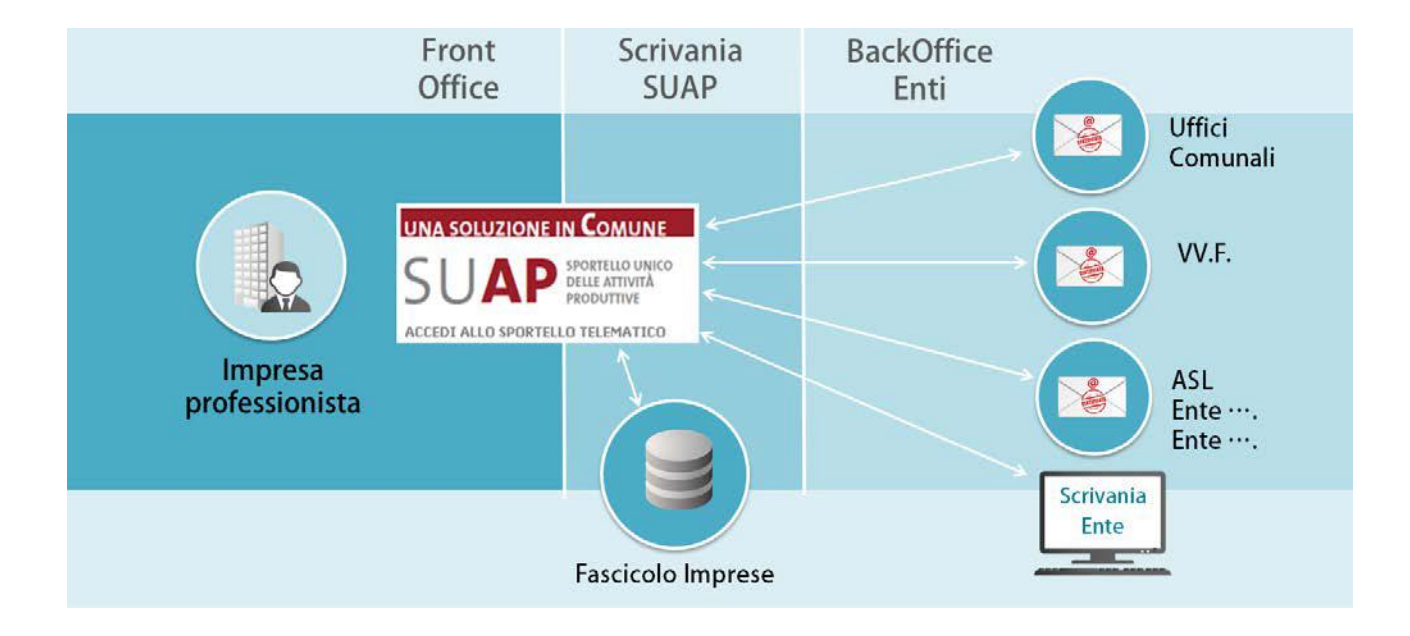

Indipendentemente dal canale di comunicazione utilizzato, le logiche e le informazioni scambiate tra SUAP ed Ente non cambiano avendo come riferimento le specifiche tecniche sopra descritte, cambiano unicamente le modalità informatiche con le quali colloquiano le rispettive piattaforme informatiche. In particolare dal punto di vista del SUAP è ininfluente la modalità di colloquio utilizzata dall'Ente in quanto utilizzerà sempre, alla stessa maniera, la scrivania SUAP gestendo l'inoltro verso l'Ente competente e la ricezione, sempre in scrivania, delle eventuali comunicazioni di ritorno dall'Ente.

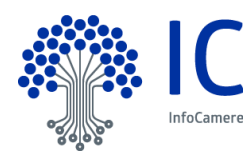

# <span id="page-8-0"></span>**3.1 Interoperabilità via PEC**

## <span id="page-8-1"></span>**3.1.1 Interoperabilità via PEC da Scrivania SUAP a Backoffice**

In questo scenario, le pratiche sono inoltrate dal SUAP verso i Backoffice utilizzando come mittente la casella PEC della scrivania SUAP (es. suap.XX@cert.camcom.it) e come destinatario la casella PEC dell'Ente.

La comunicazione sarà corredata dal descrittore (SUAP.XML/SUAP-ENTE.XML) che consente al sistema informatico dell'Ente di acquisire automaticamente le informazioni necessarie.

Il flusso della Scrivania SUAP, in questo scenario, include i seguenti passi:

- 1. ricezione della pratica inviata dal Frontoffice SUAP;
- 2. validazione e salvataggio della pratica;
- 3. invio via PEC della pratica al Backoffice del Comune, mediante un **evento di inoltro automatico**;
- 4. generazione della ricevuta per l'utente del Frontoffice;
- 5. spedizione della ricevuta all'utente che ha inviato la pratica.

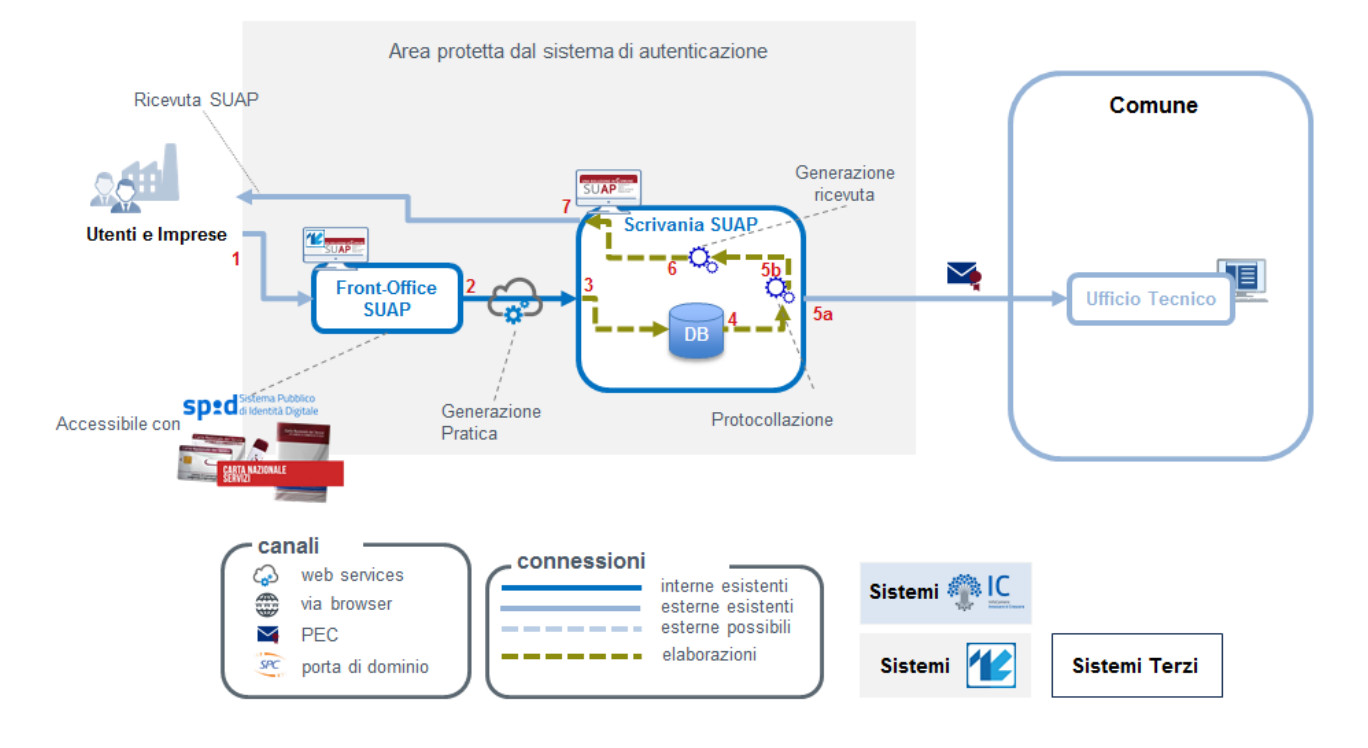

*Figura 2 - Protocollazione pratica in ingresso ed inoltro automatico via PEC al Backoffice*

<span id="page-8-2"></span>La Scrivania SUAP permette inoltre tramite **eventi di inoltro manuale** di garantire il colloquio via PEC con il Backoffice comunale per successive integrazioni documentali della pratica.

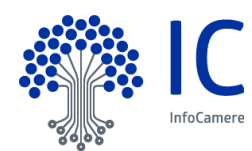

## <span id="page-9-0"></span>**3.1.2 Interoperabilità via PEC da Backoffice a Scrivania SUAP**

Per comunicare con il SUAP, l'Ente utilizzerà il medesimo canale inviando un messaggio di risposta alla casella PEC mittente (del tipo [suap.XX@cert.camcom.it\)](mailto:suap.XX@cert.camcom.it). **E' importante che nell'oggetto del messaggio sia mantenuto il codice pratica che è l'identificativo univoco della pratica**.

In aggiunta è auspicabile che venga anche **allegato un descrittore della comunicazione** (ENTE-SUAP.XML) con contenuti analoghi a quello ricevuto dal SUAP (SUAP-ENTE.XML).

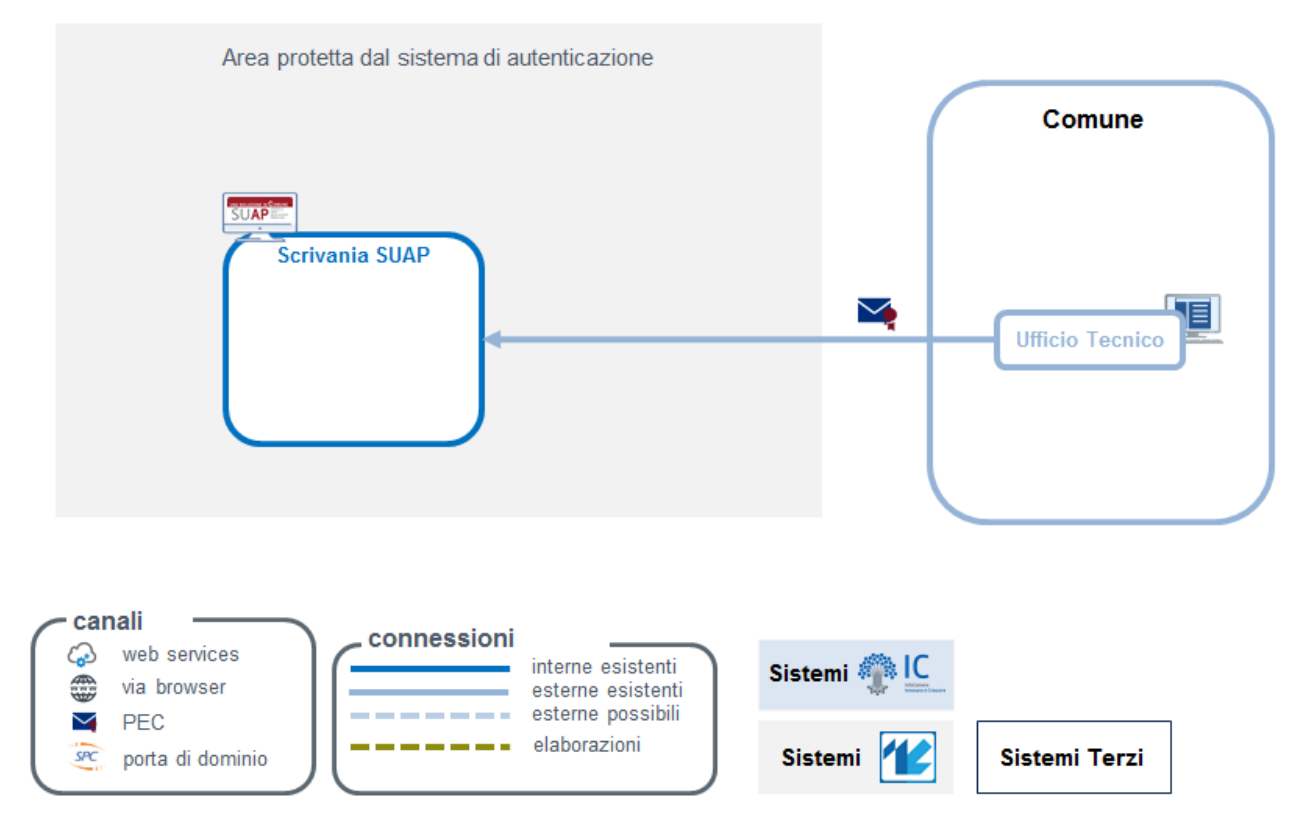

<span id="page-9-1"></span>*Figura 3 - Invio via PEC da Backoffice a Scrivania SUAP*

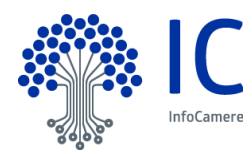

#### <span id="page-10-0"></span>**3.2 Interoperabilità via WebService**

## <span id="page-10-1"></span>**3.2.1 Servizio d'interscambio tra Scrivania SUAP e Backoffice, con protocollazione interna**

Il flusso della Scrivania SUAP, in tale scenario interoperabilità, prevede i seguenti passi:

- 1. l'utente o impresa accede alla piattaforma di Front-Office e presenta la propria istanza
- 2. la Scrivania Suap recepisce la pratica, a cui assegna protocollo utilizzando il proprio sistema di protocollazione interno
- 3. da quel momento, la pratica è lavorabile in Scrivania per le prime verifiche di istruttoria
- 4. da Scrivania SUAP, tramite l'*evento di Comunicazione dal SUAP a Ente*, è possibile l'inoltro verso il gestionale di Back-Office via webservice
- 5. dal gestionale di Back-Office è possibile l'inoltro alla Scrivania SUAP via webservice, nei casi in cui, conclusa la fase istruttoria, si riterrà utile inviare un riscontro al SUAP

<span id="page-10-2"></span>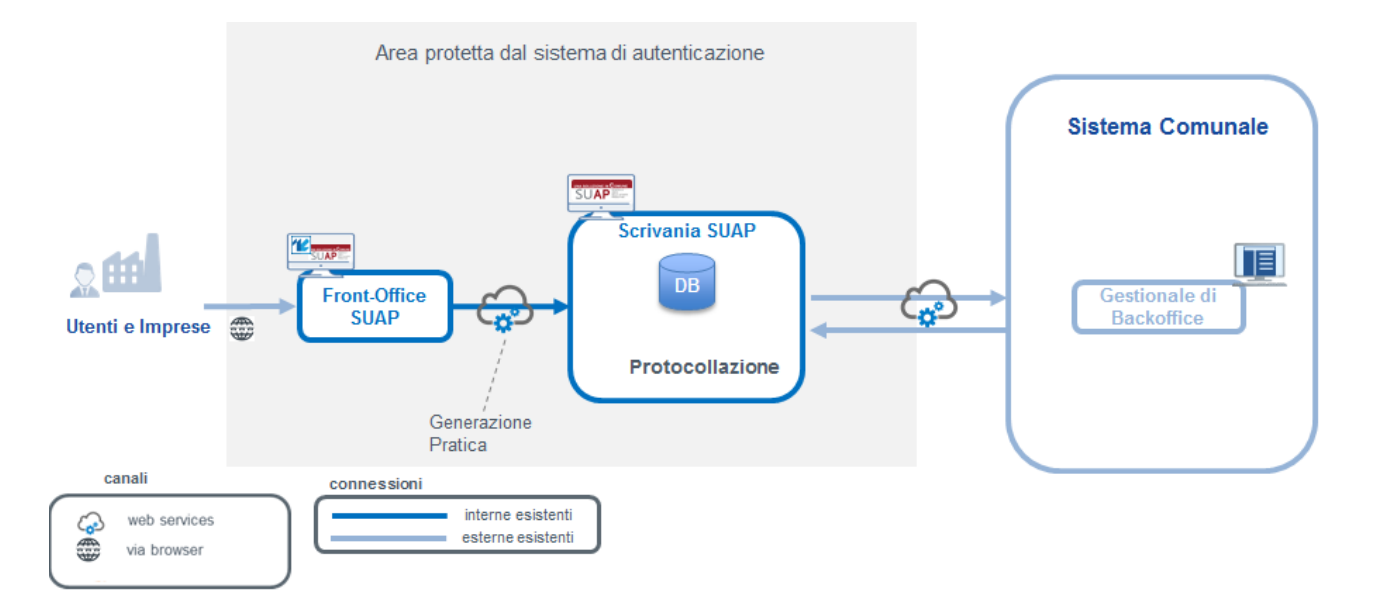

*Figura 4 - Interoperabilità tramite webservice con protocollazione interna*

Per il punto 4. sopra descritto, la Scrivania SUAP invocherà un servizio fornito dal Comune, secondo un descrittore wsdl standard [RIF. 2].

Per il punto 5. sopra descritto, il sistema di Backoffice invocherà l'apposito servizio della piattaforma SUAP camerale, secondo un descrittore wsdl standard [RIF. 2].

La modalità di comunicazione tra le piattaforme avviene secondo le previsioni dei *Modelli di interoperabilità AGID.*

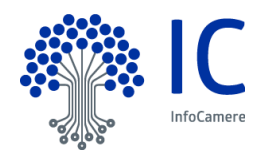

## <span id="page-11-0"></span>**3.2.2 Servizio d'interscambio tra Scrivania SUAP e Backoffice, con protocollazione esterna**

In tale scenario interoperabilità, Il flusso della Scrivania SUAP previsto è analogo a quello descritto nel paragrafo precedente:

la differenza sostanziale consiste nel fatto che la piattaforma camerale si avvale del sistema di protocollazione proprio del gestionale di Backoffice, che consente il recupero del numero di protocollo da storicizzare in Scrivania SUAP e da assegnare alla specifica pratica.

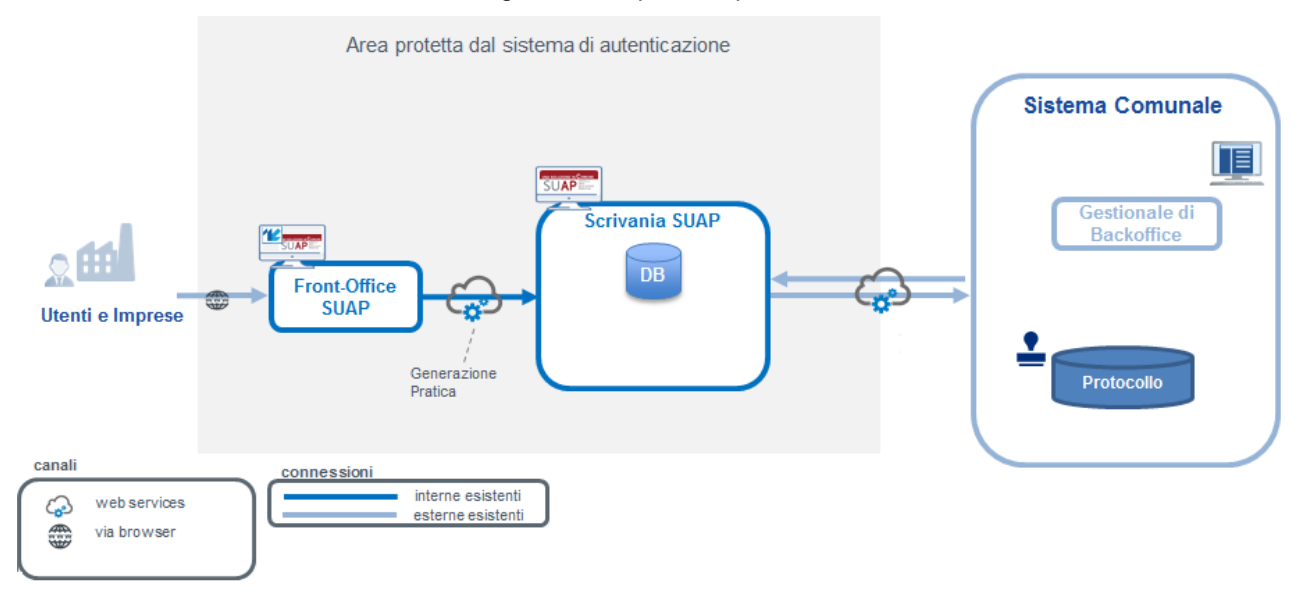

*Figura 5 - Interoperabilità tramite webservice con protocollazione esterna*

<span id="page-11-1"></span>La protocollazione è prevista sia in fase di ricezione della pratica da Front-Office SUAP a Scrivania SUAP, ma anche in tutti i casi in cui gli eventi di scrivania lo prevedano.

La protocollazione avviene richiamando un Web Service, esposto dal gestionale di Backoffice: tale servizio è sviluppato secondo le linee guida fornite da Infocamere [RIF 3].

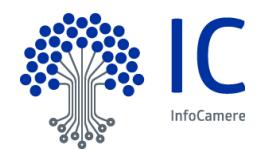

#### <span id="page-12-0"></span>**3.3 Interoperabilità tramite** *Scrivania a servizi* **SUAP con protocollazione esterna**

In tale scenario di interoperabilità il flusso della Scrivania SUAP prevede i seguenti passi:

- 1. L'utente o impresa accede alla piattaforma di Front-Office e presenta la propria istanza
- 2. La Scrivania Suap recepisce la pratica e, in automatico, la trasmette subito al gestionale di Back-Office attraverso il sistema di protocollazione esposto dall'Ente
- 3. La Scrivania Suap storicizza il numero di protocollo, assegnandolo alla specifica pratica
- 4. Da quel momento, la pratica è lavorabile direttamente sul gestionale di Back-Office mediante la Scrivania a Servizi

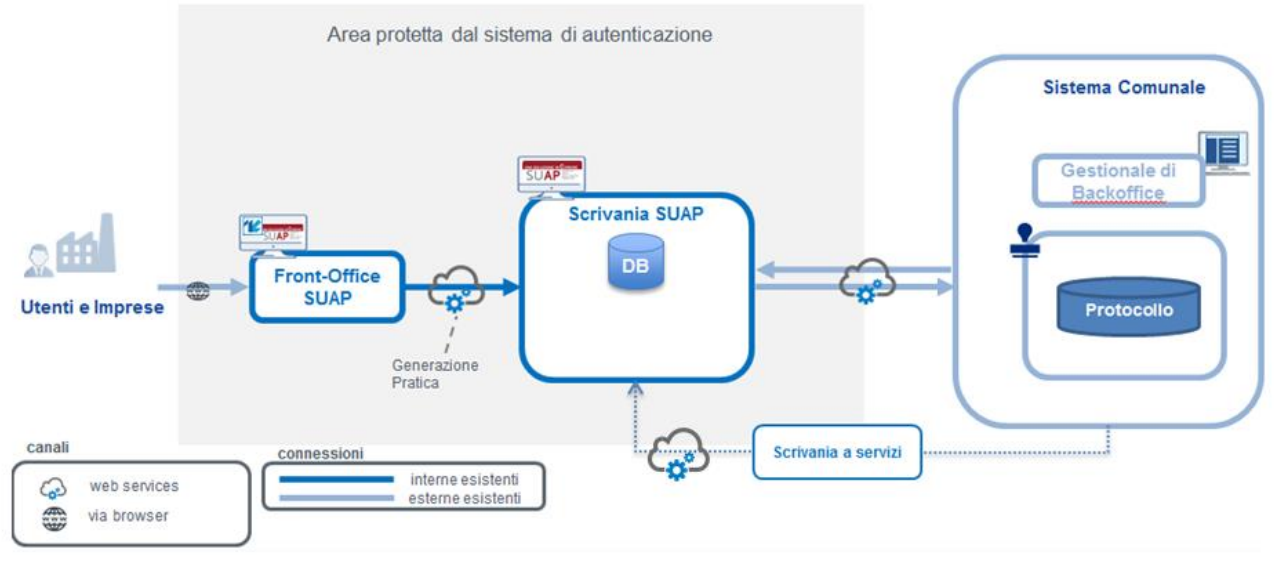

*Figura 6 - Interoperabilità tramite Scrivania a servizi SUAP*

<span id="page-12-1"></span>L'Interazione del Backoffice con la Scrivania SUAP mediante la componente *Scrivania a s*ervizi rispetta i seguenti vincoli **[RIF.1]**:

- la componente Scrivania a servizi fornisce **un web service** apposito che restituisce, **dato un codice fiscale ed un codice pratica validi, l'elenco degli eventi (e relativi web service) che è possibile richiamare**. Questo servizio dovrà essere invocato puntualmente, prima di ogni altro, al fine di avere contezza del fatto che un dato servizio sia o meno invocabile;
- dato quanto sottolineato al punto precedente e la mutabilità del workflow della Scrivania SUAP legata alla normativa, si sconsiglia la creazione di funzionalità, sui Backoffice, che invochino in sequenza più chiamate alla componente Scrivania a servizi.

L'utilizzo della componente *Scrivania a servizi* da parte dei Backoffice NON genera un flusso dal Backoffice verso la Scrivania SUAP ma dalla Scrivania SUAP verso i diversi attori del workflow del procedimento.

La Scrivania a servizi, infatti espone ai Backoffice le funzionalità peculiari della Scrivania SUAP.

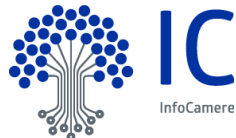

Linee guida per l'interoperabilità della Scrivania SUAP con Backoffice di terze parti

# <span id="page-13-0"></span>**4 Allegati**

- 1. pratica\_suap.xsd Schema XSD pratica SUAP (reperibile nella sezione *[Regole Tecniche del portale](http://www.impresainungiorno.gov.it/web/regole-tecniche/specifiche-pubblicate/-/asset_publisher/1QxM9DMJzhkQ/content/definizione-pratica-suap-e-scia-in-comunica?inheritRedirect=false&redirect=http%3A%2F%2Fwww.impresainungiorno.gov.it%2Fweb%2Fregole-tecniche%2Fspecifiche-pubblicate%3Fp_p_id%3D101_INSTANCE_1QxM9DMJzhkQ%26p_p_lifecycle%3D0%26p_p_state%3Dnormal%26p_p_mode%3Dview%26p_p_col_id%3Dcolumn-1%26p_p_col_pos%3D1%26p_p_col_count%3D2)  [impresainungiorno](http://www.impresainungiorno.gov.it/web/regole-tecniche/specifiche-pubblicate/-/asset_publisher/1QxM9DMJzhkQ/content/definizione-pratica-suap-e-scia-in-comunica?inheritRedirect=false&redirect=http%3A%2F%2Fwww.impresainungiorno.gov.it%2Fweb%2Fregole-tecniche%2Fspecifiche-pubblicate%3Fp_p_id%3D101_INSTANCE_1QxM9DMJzhkQ%26p_p_lifecycle%3D0%26p_p_state%3Dnormal%26p_p_mode%3Dview%26p_p_col_id%3Dcolumn-1%26p_p_col_pos%3D1%26p_p_col_count%3D2)*)
- 2. <https://github.com/italia/moduli-pa/> Schemi XSD moduli PA (Agid)

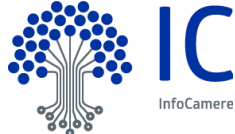

Linee guida per l'interoperabilità della Scrivania SUAP con Backoffice di terze parti

# <span id="page-14-0"></span>**5 Indice delle figure**

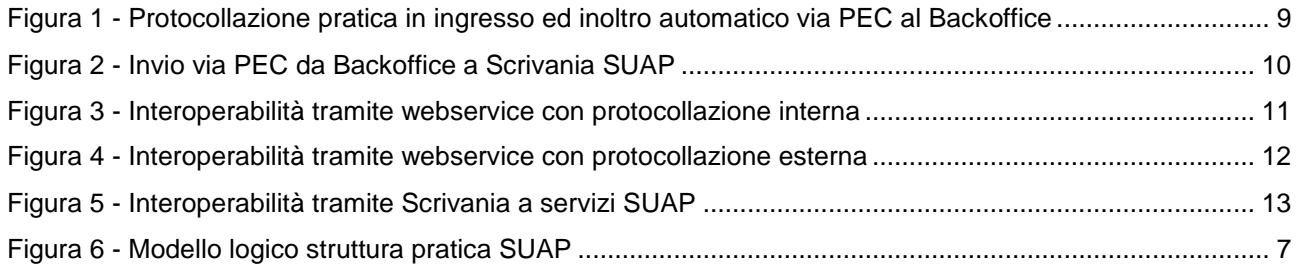